## **Activité : découverte des propriétés**

- Ouvre Geogebra.
- Clique sur *Fichier* puis sur *Ouvrir*.
- Aller dans …. et sélectionner le document : *Découverte des propriétés*.
- Trois quadrilatères apparaissent, fait bouger chacun d'entre eux pour observer leurs propriétés. Tu peux ajouter des éléments à tes quadrilatères en utilisant les outils de Geogebra.
- Complète le tableau grâce à tes observations sur Geogebra.

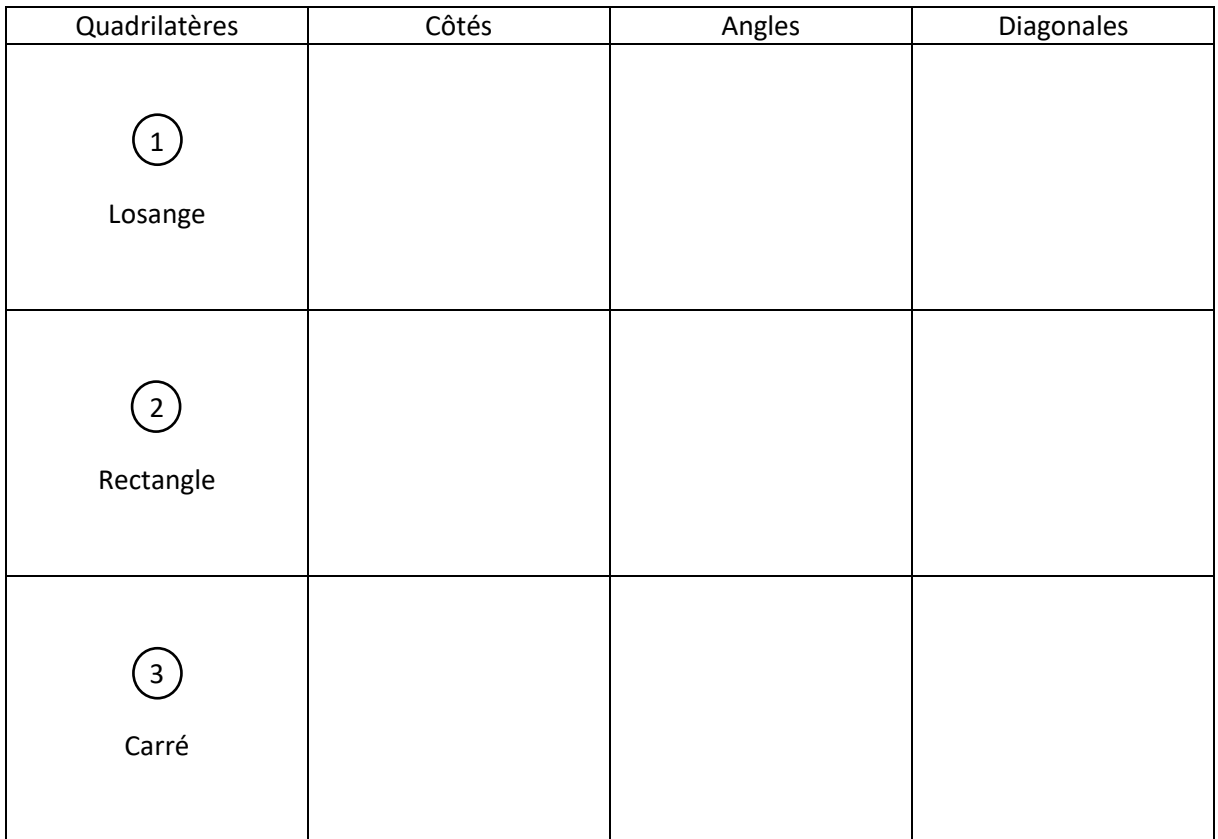

Aide :

- Etudie les propriétés d'un quadrilatère à la fois.
- Trace les diagonales de chaque quadrilatère avec l'outil segment.
- Note, avec l'outil distance, la longueur de chaque côté et diagonale des quadrilatères.
- Note, avec l'outil angle, la mesure de chaque angle.